# I-WIC: Voiding and Re-issuing Benefits

Voiding and re-issuing benefits *typically* occurs during the following types of appointments:

- BFC (BF Status Change and
- FPC (Food Package Change).

Food packages for *current* months benefits are allowed to be changed **only** when medically necessary, which includes formula and milk type changes.

## **Steps to Complete a Void and Re-issue:**

## **Step 1: Update the Breastfeeding Status on the Cert Action Screen** (BFC appointment)

- Click the BF Status Change button and answer the breastfeeding questions to change the category for both mom and baby to reflect current BF status.
	- o If selecting 'yes' to the question asking if the baby is receiving any supplemental formula, you must also assess the frequency of breastfeeding.
		- **SOME** will assign the full formula package
		- MOSTLY will assign the partial breastfeeding package
- Completing this step updates the linked record, voids, and removes future Food Packages for both mom and baby.

#### **Step 2**: **Update the Food Prescription Screen**

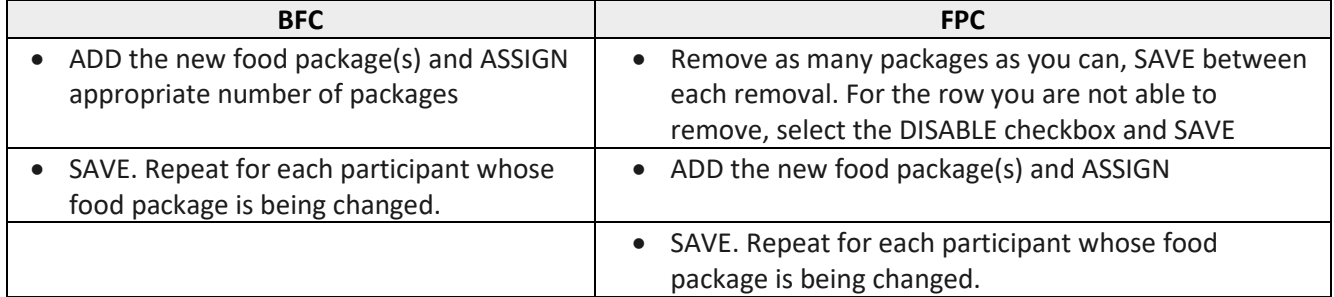

#### **Step 3: Void Benefits**

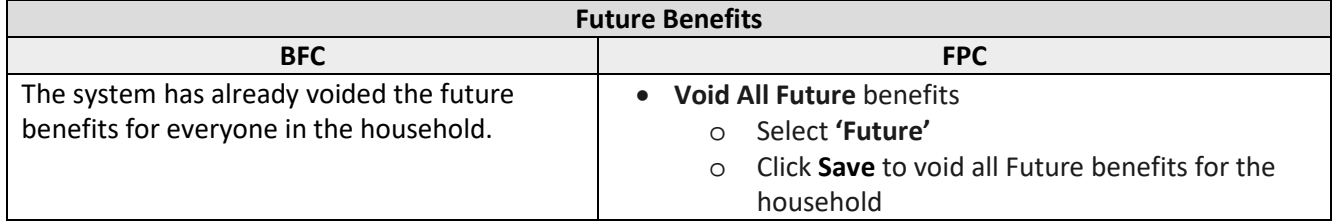

**Void Remaining Current** benefits for the participant(s) whose food package changed, as necessary. If no current month's benefits remain for the participant, a package change cannot be completed for the current month.

- Check for **redeemed** quantities; record redeemed amounts for all participant(s) whose current benefits will be re-issued – these will be the quantities you will void out in Step 6.
- Check the **Void All** column for each row for the participant whose food package is changing and void all remaining current benefits. DO NOT void any other household members benefits.
- SAVE

#### **Step 4: Issue Replacement Benefits**

All benefits are either 'Current' or 'Future'

- Current benefits are all benefits that have been issued for the household for the current issue month. Current benefits can be partially or all voided. The current issue month refers to the issuance period in which today's date falls. Examples:
	- o If the Base Day for a household is the 3<sup>rd</sup> of the month and today's date is March 10<sup>th</sup>, then their current issue month is March.
	- o If the Base Day for a household is the 23<sup>rd</sup> of the month and today's date is March 10<sup>th</sup>, then their current issue month is February.
- Future benefits are all benefits that have been issued for the household for future issue months. Future benefits are always either all remaining or all voided, the system does not allow partially voided future benefits.

#### If **ALL benefits were voided** (no benefits redeemed):

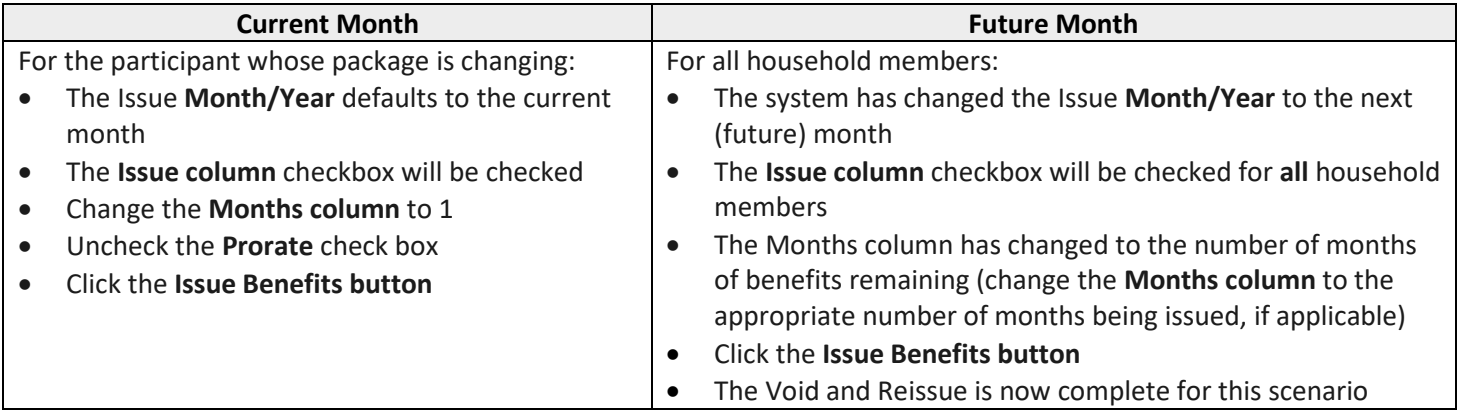

#### If there were **ANY BENEFITS REDEEMED**:

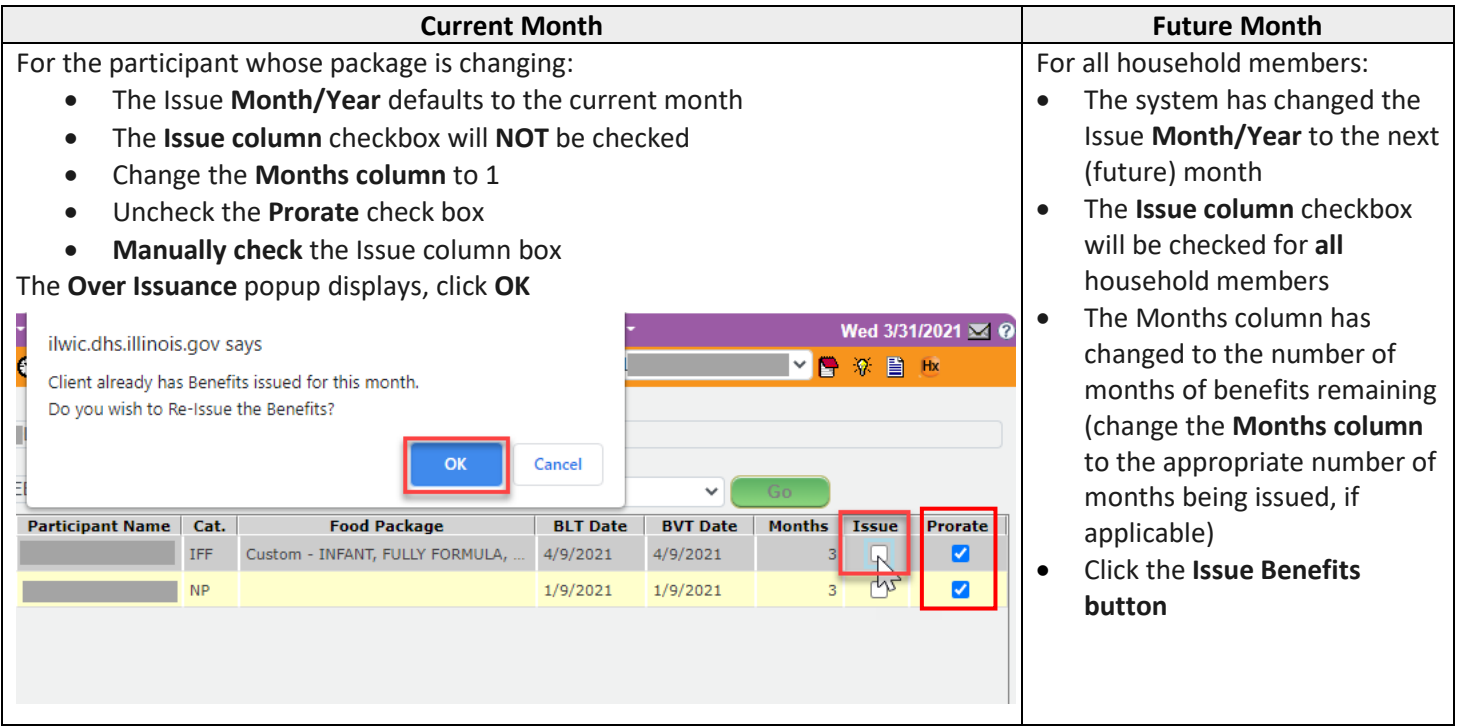

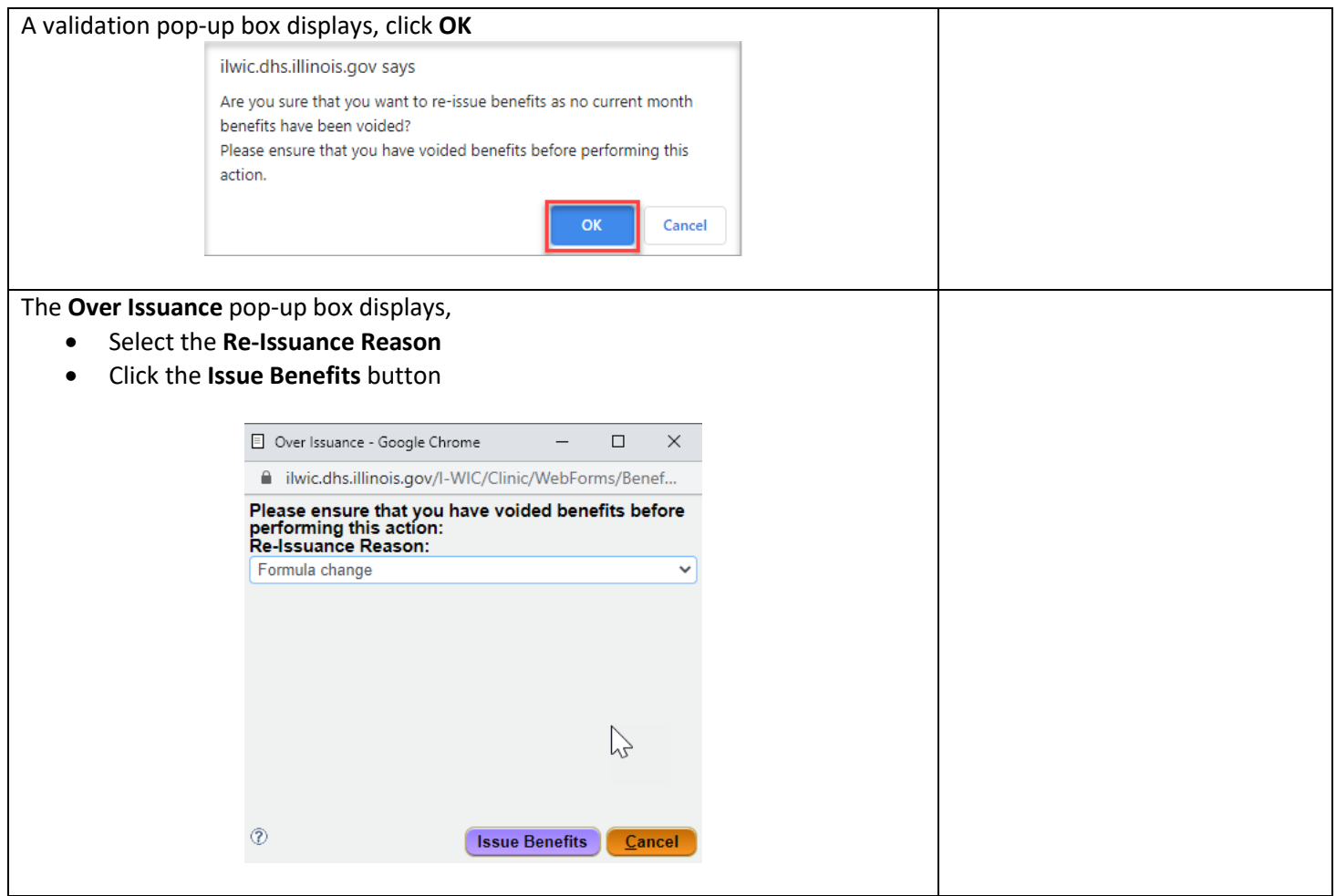

# **Step 5: Using the Formula Calculator**

The **Formula Calculator** is used when there is a **change** in formula or the **type** of formula

(powder/concentrate/RTF). Access the **Formula Calculator** through: **Menu Bar > Miscellaneous** or the button on the **Food Prescription screen**.

- o Enter the **Category**, **Quantity Not Purchased**, **Old Formula** and **New Formula** in the appropriate fields
- o Click the **Calculate button**.

The Suggested Quantity is the **Remaining quantity of the new formula**

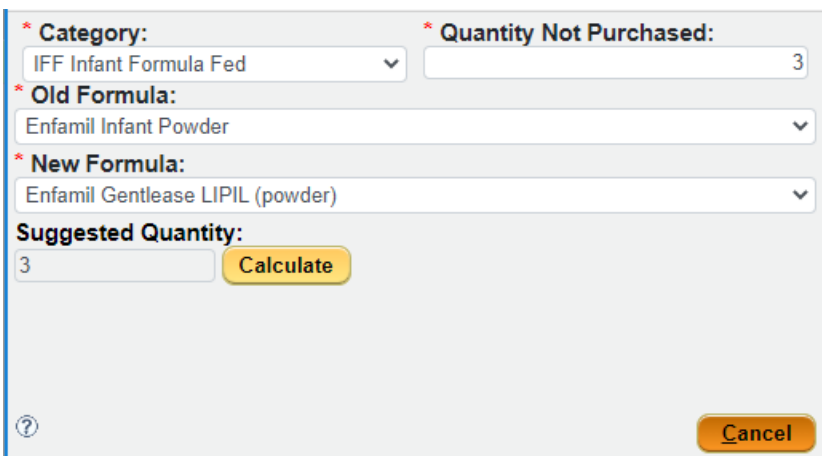

# **Step 6**: **Voiding Part of the Current Months Reissued Benefits**

After Benefits were re-issued in full, navigate to the **Benefits Void screen** and void the number of cans redeemed.

- Click in the **Void Partial column** of the row containing items which were partially redeemed.
- Enter the **Quantity** that was redeemed.

#### **In the example below**:

- o 4 cans of formula were redeemed.
- o There were 3 cans Remaining which were voided in the previous step.

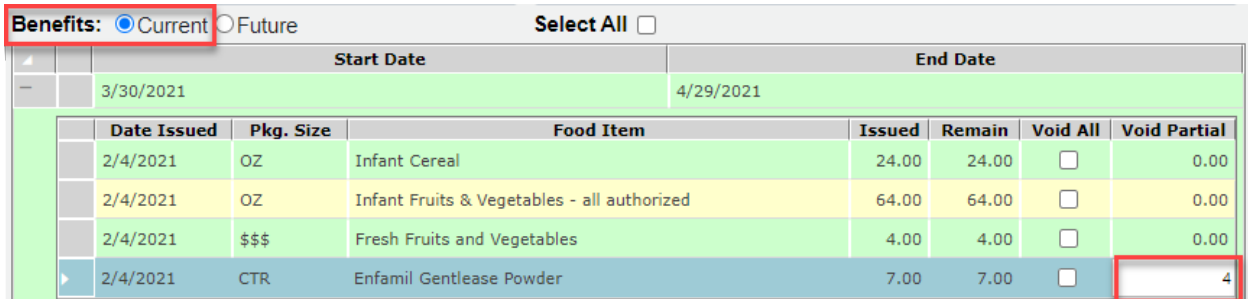

- Repeat for all food items with partial redemptions.
- Save; Verify the **Remaining** quantities are correct by reviewing the Family Shopping List or **Benefits Inquiry** screen.